# Ps Photoshop Keyboard Shortcuts

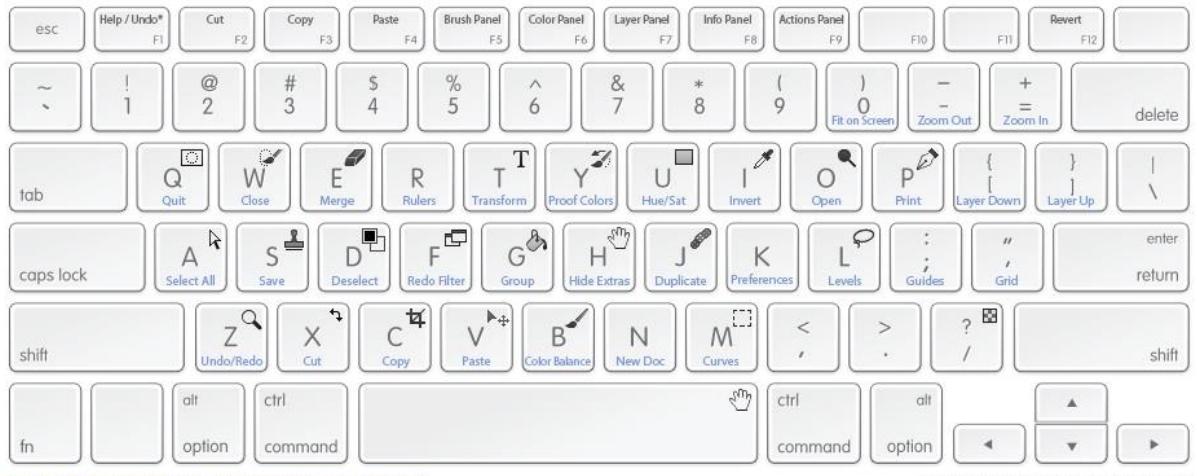

 $\scriptstyle\rm{w}$ Hold Command (PC: Ctrl) and key to use shortcut.

\* F1: Windows: Opens Help page in browser. Mac: Undo/Redo

\*\* Mac Keyboard pictured above, however shortcuts will work on Windows as well.

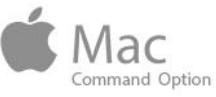

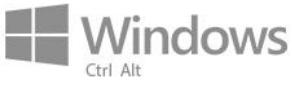

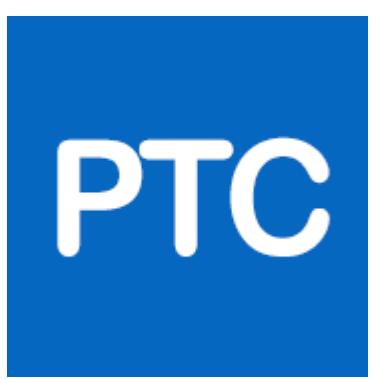

Photoshop keyboard Shortcut guide b[y PhotoshopTrainingChanel.com](https://photoshoptrainingchannel.com/) Watch all of ou[r free video tutorials on YouTube](https://www.youtube.com/user/photoshoptrainingch)

PhotoshopTrainingChannel.com

# **Using This Photoshop Keyboard Shortcuts Guide**

Although the pictured keyboard above is a Mac Keyboard, all of these Photoshop keyboard shortcuts will work for Windows as well.

#### **Simply make the following substitutions:**

Mac: Command = Windows: Ctrl Mac: Option = Windows: Alt Mac: Delete = Windows: Backspace Mac: Control = Windows: Right-Click

# **Must-Know Keyboard Shortcuts**

The following are 22 of my most commonly used Photoshop Keyboard shortcuts. These are simple commands that are pretty easy to pull off, and they will certainly speed up your productivity and workflow.

**Save As**: Command Shift S **Save for Web**: Command Shift Option S **Undo**: Command Z **Step Back**: Command Option Z **Duplicate**: Command J **Duplicate all visible Layers**: Command Shift Option E **Hide Extras**: Command H **Full-screen**: F **Default Colors**: D (black and white) **Flip Foreground and Background colors**: X **Hand tool while in another tool**: Hold Spacebar **Fill with Background color**: Command Delete **Fill with Foreground color**: Option Delete **Open Fill dialog box**: Shift Delete

**Decrease/Increase Brush Size**: [ or ] **Deselect**: Command D **Restore Last Selection**: Shift Command D **Move tool while in painting tool**: hold Command **Eyedropper while in any paint tool**: hold Option **Cross-Hair Cursor on any painting tool**: Caps Lock **Lock transparent pixels**: / (back slash) **Commit edits when typing**: Command Return

# **Number Pad Keyboard Shortcuts**

Although the number pad pictured to the right is from a Mac Keyboard, all of the Photoshop keyboard shortcuts will work for Windows as well.

#### **Layer Opacity & Tool Opacity**:

10% : 1 20% : 2 30% : 3

40% : 4 50% : 5 60% : 6

70% : 7 80% : 8 90% : 9

100% : 0

**Do a combination of keys for a specific** 

**percentage**. (i.e. 1 and 2 for 12% opacity)

**Flow**: Shift (and same as above)

**Fit To Screen**: Command 0

**Actual Pixels (100%)**: Command 1

**Load Channel as a selection**: Option Command 3 (red), 4 (green), 5 (blue)

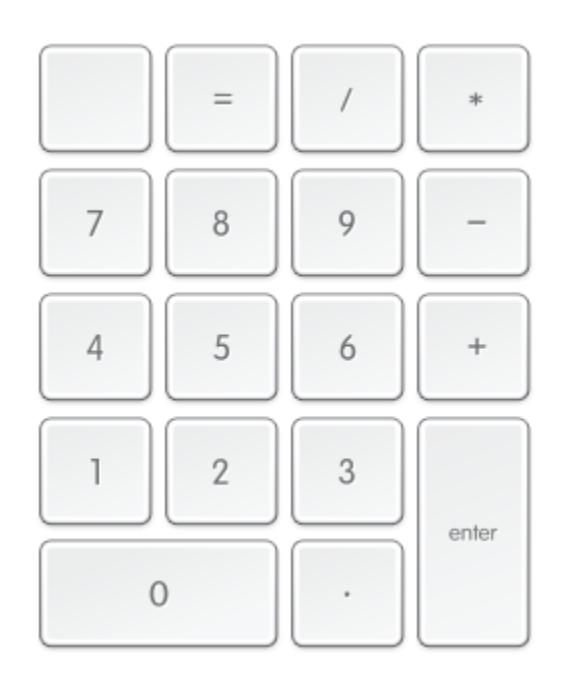

# **Arrow & "Other Keys" Keyboard Shortcuts**

The Arrow & the "other" keys are found in between the "typewriter" keys and the numeric keypad. These Photoshop keyboard shortcuts are used mostly for moving objects, or moving the screen to a different point.

When the Move tool is active press any of the arrow keys to **move 1 pixel** in that direction. Hold Shift to **move 10 pixels** at a time.

**If the Move tool is not active** hold Command and then tap on the arrow keys,and hold shift to move 10 pixels at a time.

**Move duplicate of selection 1 px**: Command Option (any of the 4 arrow keys) **Move duplicate of selection 10 px**: Command Option Shift (any of the 4 arrow keys)

#### **Other" Keys:**

**Move view to upper-left corner**: Home **Move view to lower-right corner**: End **Scroll up 1 Screen**: Page Up **Scroll down 1 screen**: Page Down **Scroll left 1 screen**: Command Page Up **Scroll right 1 screen**: Command Page Down *(Hold Shift in any of the four above to move by 10 units)*

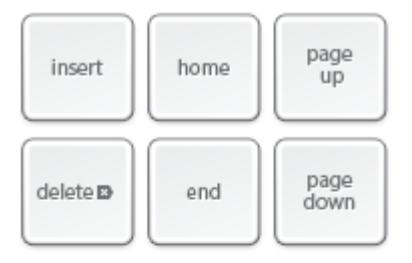

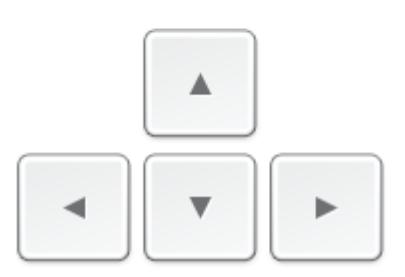

# **Painting Keyboard Shortcuts**

The Painting Photoshop keyboard shortcuts work with any painting or brush tools.

**Fill with background color**: Command Delete (Shift Command Delete to fill only opaque pixels) **Fill with foreground color**: Option Backspace (Shift Option Delete to fill only opaque pixels) **Fill dialog box**: Shift Backspace **Sample as background color**: Option (w/ Eyedropper) **Move tool while in any painting tool**: hold Command **Eyedropper while in any paint tool**: hold Option **Cross-Hair cursor**: Caps Lock **Decrease/Increase Brush Size**: [ or ] **Decrease/Increase Hardness of Brush: Shift [ or Shift ] Switch between preset Brushes**: < or > **Erase to History source state**: Option Eraser Tool **Cycle through blend modes: Shift + or Shift -**

# **Selection Keyboard Shortcuts**

**Select All**: Command A **Select all Opaque Pixels**: Command click on Layer Thumbnail **Inverse**: Shift Command I **Deselect**: Command D **Restore Last Selection**:Command Shift D **Feather Selection**: Shift F6Draw Marquee from Center: Hold Option **Add to a Selection**: Shift **Subtract from a Selection**: Option **Intersect with a Selection**: Shift-Option **Move Selection (in 1-pixel Increments)**: Arrow Keys **Move Selection (in 10-pixel Increments)**: Shift Arrow Keys

**Move Marquee while drawing selection**: Hold Space **Select layer luminosity:** Command Option Shift ~ (2 on Windows)

# **Type Tool Keyboard Shortcuts**

**Align Center**: Command Shift C **Align Left**: Command Shift L **Align Right**: Command Shift R **Justify par., left aligns last line**: Command Shift J **Justify par., force the last line**: Command Shift F **Justify paragraph**: Command Shift F **Bold / Faux Bold**: Command Shift B **Italic / Faux Italic**: Command Shift I **Underline**: Command Shift U **Small Caps**: Command Shift H **Show Hide Selection**: Command H **Auto leading**: Command Shift Option A **0 for tracking**: Command Control Shift Q **All Caps (on/off)**: Command Shift K **Hyphenation (on/off)**: Command Option Shift H

## **Blend Mode Keyboard Shortcuts**

**Cycle through blending modes**: Shift + or Shift – **Normal**: Shift Option N **Dissolve**: Shift Option I **Behind (Brush tool only)**: Shift Option Q **Clear (Brush tool only)**: Shift Option R **Darken**: Shift Option K **Multiply**: Shift Option M **Color Burn**: Shift Option B **Linear Burn**: Shift Option A

**Lighten**: Shift Option G **Screen**: Shift Option S **Color Dodge**: Shift Option D **Linear Dodge**: Shift Option W **Overlay**: Shift Option O **Soft Light**: Shift Option F **Hard Light**: Shift Option H **Vivid Light**: Shift Option V **Linear Light**: Shift Option J **Pin Light**: Shift Option Z **Hard Mix**: Shift Option L **Difference**: Shift Option E **Exclusion**: Shift Option X **Hue**: Shift Option U **Saturation**: Shift Option T **Color**: Shift Option C **Luminosity**: Shift Option Y **Desaturate Sponge tool**: Shift Option D **Saturate Sponge tool**: Shift Option S **Threshold for bitmap images**: Shift Option N

# **Other Useful Keyboard Shortcuts**

**Switch between open documents**: Command Tab **Redo Last Filter**: Command F **Opens Last Filter Dialog Box**: Command Option F **Reset Dialog Box**: Hold Option, Cancel turns into Reset **Repeat last Transformation**: Command-Shift-T **Highlight Fields in Options bar**: (n/a for all tools) Enter **Canvas Size Dialog Box**: Command Option C **Image Size Dialog Box**: Command Option I **Show/hide panels and Tool bar**: Tab **Show/hide panels**: Shift Tab

**Don't Snap object edge while moving**: Hold Control **Hide all other layers**: Option click on the visibility icon **Change the Range of the Dodge or Burn Tools**: (Dodge or Burn Tool must be active) **Shadows**: Shift Option S **Midtones**: Shift Option M **Highlights**: Shift Option H **Keyboard Shortcuts panel**: Command Option Shift K *To check or set your own custom shortcuts*

# **Shortcuts After Photoshop CS6**

#### **Blur gallery (Field, Iris, Tilt-Shift)**

**Temporarily hide on-canvas UI**: H **Temporarily show blur mask**: M

## **Liquify**

**Load Last Mesh**: M **Mirror Tool**: X

## **Crop Tool**

**Commit crop**: Return **Cancel crop**: Esc **Switch crop box orientation** (portrait or landscape): X **Reset crop box**: Backspace or Delete **Hide and show cropped area**: / **Create new crop box**: Shift Drag **Constrain proportions**: Shift drag corner handle **Invoke Straighten tool**: Command **Prevent crop box from shrinking**: Command rotate **Temporarily disable snap to edge**: Command drag

**Cycle overlay options**: O **Cycle overlay orientation**: Shift O **Front Image (Crop tool & Perspective Crop tool)**: I *(Creative Cloud only)*

#### **Print**

**Clear print settings**: hold spacebar while selecting File > Print.

## **Adaptive Wide Angle Tool Shortcuts**

**Constraint tool**: C **Polygon Constraint tool**: Y **Move tool**: M **Hand tool**: H **Zoom tool**: Z

#### **Control shortcuts**

**Preview**: P **Show Constraint**: W **Show Mesh**: E **Correction**: T **Scale**: S **Focal Length**: F **Crop Factor**: R **As Shot**: A

#### **Hidden shortcuts not visible in interface**

**Toggle transparent matte**: L **Temporary zoom**: X **Revert the last-added polygon corner**: E